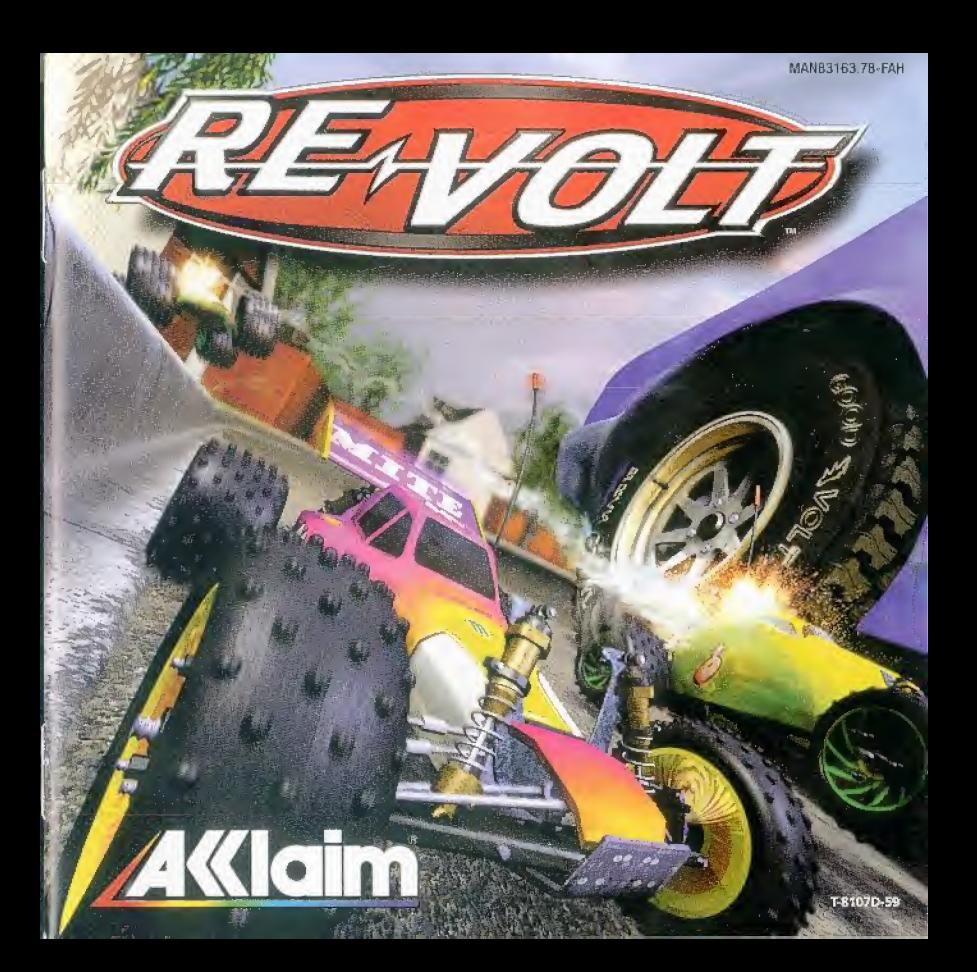

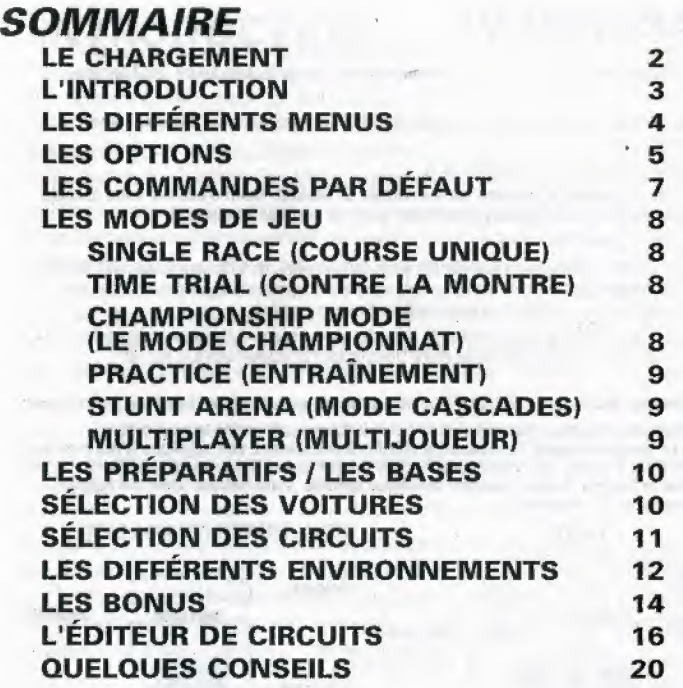

ÿ

 $\beta_{\rm crit}$ 

**TRUCS & ASTUCES** 

Au 3615 ACCLAIM \*ou au 08 36 68 24 68\* (\*2,23 F/min.)

## LE CHARGEMENT

Ne touchez pas au stick analogique ni aux boutons analogiques G ou D lorsque vous allumez la DREAMCAST. Vous risquez de provoquer un dysfonctionnement lors de la procédure d'initialisation de la manette.

- 1. Insérez votre exemplaire de Re-Volt dans le compartiment CD comme expliqué dans le manuel d'instructions Dreamcast.
- 2. Inserez une manette dans le port de commande A.

Remarque: Jusqu'a jouer\* peuvent s'affronter sur les circuits de Re-Volt. Avant d'allumer votre console Dreamcast, insérez la manette ou tout autre périphérique dans les ports de commande.

- 3. Allumez voire console Dreamcast
- 4. Vous pouvez selectionner un VM pour sauvegarder votre progression dans te jeu. Si aucun VM n'est inséré ou si vous ne disposez pas de suffisamment de blocs libres pour sauvegarder la partie, un message d'alerte s'affiche; vous pourrez cependant jouer normalement.

Vous pouvez revenir à l'écran titre à tout moment de la partie en maintenant simultanément enfoncées les boutons A, B, X, Y et Start. Le programme de votre Dreamcast réinitialise alors le jeu, et I'ecran-titre s'affiche.

\*Pour joueur à plusieurs, vous devez acquérir des manettes supplémentaires vendues séparément.

Lorsque votre console est allumee, appuyez sur le bouton Open pour ouurir le couvercle du compartiment CD. Le menu principal Dreamcast s'affiche. Sélectionnez vos réglages (l'horloge dans I'angle inferieur droit de I'ecran), La premiere option de Tecran suivant concerns la selection de la langue. Appuyez sur le bouton A pour modifier la langue utilisée. Vous pouvez jouer en anglais, francais, italien, espagnol ou altemand.

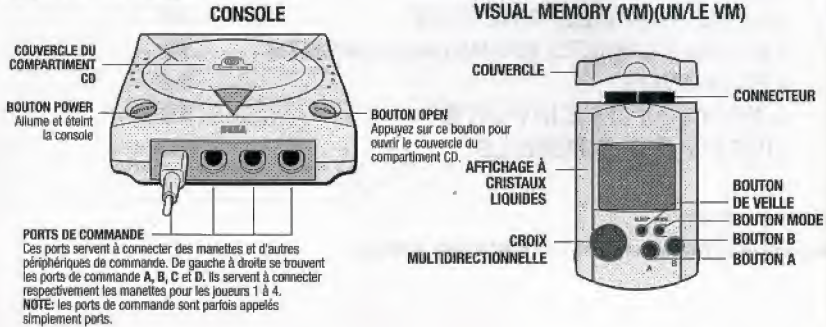

## L INTRODUCTION

Depuis des années, Toy-Volt fabrique des jeux et des jouets dans le monde entier. Quelques mois seulement après la mise sur le marché de son premier produit, Toy-Volt occupait déjà la première place ! Même s'ils employaient les meilleures équipes de marketing et les concepteurs les plus brillants, il était impossible de déterminer exactement les raisons de ce succès... En fait, les jouets de Toy-Volt possédaient le petit plus, la petite touche de... magie !

Il semblerait que le dernier produit en date ait un peu trop bénéficié de cette magie, car les voitures télécommandées qui sortent de l'usine n'en font qu'à leur tête I Ayant réussi à s'échapper des étagères qui les retenaient prisonnières, elles se sont dispersées dans le monde réel et il semble qu'elles vous aient pris pour cible ! Retrouvez les modèles les plus récents, les plus populaires et même certains prototypes, en bref, toute la gamme des voitures télécommandées de Toy-Volt | Avides de liberté, elles engendrent le chaos partout où elles passent. A l'endroit, à l'envers, dehors, dedans, la chasse est ouverte !

Bien que chaque modèle soit unique, toutes ces voitures télécommandées sont rapides et agiles. Au fur et à mesure de votre progression dans le jeu, vous découvrirez de nouveaux modeies et de nouveaux circuits ! Les methodes des voitures de Toy-Volt ne sont pastoujours très loyales, elles effectuent des tours à une vitesse ahurissante alors que vous devez éviter l'huile répandue sur la piste ou les boules de bowling en goguette !

Vous courez dans des environnements aussi divers que votre quartier, votre supermarche ou même sur le circuit que vous avez créé grâce à l'éditeur de circuits. Vous aurez peut-être même la chance de piloter sur les ponts d'un paquebot qui tanguent avec l'océan I Et, si vous êtes à la hauteur, vous courrez sur un circuit en mode miroir inversé ! Mais assez discuté, il n'y a pas une seconde a perdre !

#### LES DIFFERENTS MENUS BOUTON A pour confirmer

BOUTON B pour annuler CROIX MULTIDIRECTIONNELLE pour déplacer le curseur

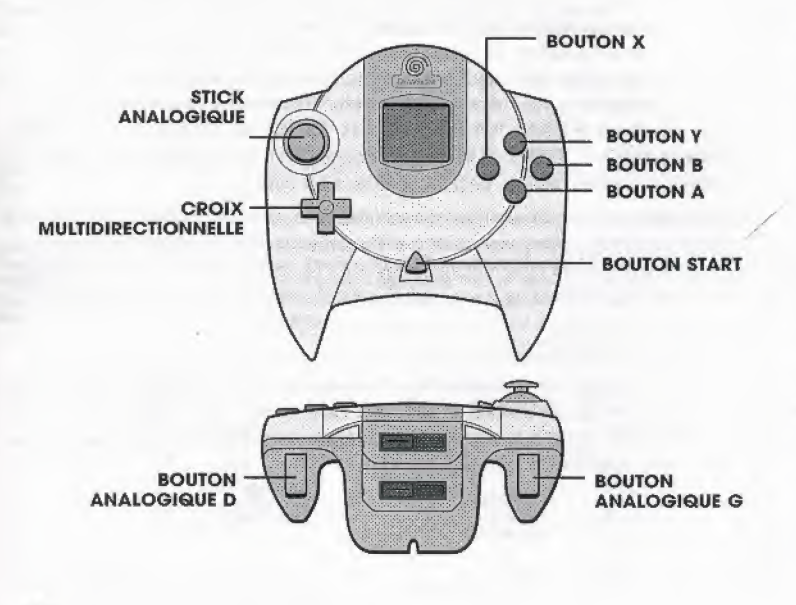

Lorsque l'écran-titre s'affiche, appuyez sur le BOUTON START.

Le menu principal apparaît avec les options suivantes :

Best Times (Meilleurs temps) Progress Table {Tableau de progression)

**Options** Track Editor (Editeur de circuits)

## **OPTIONS**

Start Gama (En Piste 1) Ca va chauffer, man coco ! Pour plus de renseignements, reportez-vous a la section 'modes de jeu", page 8.

Pour connaître le nom des joueurs qui assurent !

Pour consulter les données complètes du jeu, y compris les circuits sur lesquels vous avez triomphé et ceux sur lesquels vous avez gagné le droit de courir, les coupes remportees et les etoiles obtenues en mode cascades {Stuot Arena).

Pour configurer Re-Volt à votre goût !

Pour créer un circuit ou modifier un circuit préalablement sauvegardé. Voir page 16 pour plus de détails.

Pour régler les options, appuyez sur la CROIX MULTIDIRECTIONNELLE ou le STICK ANALOGIQUE vers le HAUT ou vers le BAS afin de sélectionner une catégorie d'options, puis appuyez sur le BOUTON A pour afficher son menu. Dans celui-ci, sélectionnez une option et appuyez sur la CROIX MULTIDIRECTIONNELLE ou le STICK ANALOGIQUE vers la DROITE ou vers la GAUCHE pour faire défiler les différentes possibilités. Pour revenir au menu précédent, appuyez sur le BOUTON B.

## GAME SETTINGS (CONFIGURATIONS DU JEU)

Number of Cars {Nombre de voitures) Number of Laps (Nombre de tours) Control Mode (Mode de commando)

**Random Cars (Voitures aléatoires)** 

Vous pouvez choisir entre 2 et 12 voitures. Vous pouvez effectuer de 1 à 8 tours. Vous pouvez choisir entre Mode Arcade et Mode de Simulation.

Lorsque cette option est activée (ON), l'ordinateur sélectionne les voitures de façon aléatoire.

Random Tracks (Circuits aleatoires) Lorsque cette option est activee (ON), I'ordinateur sélectionne les circuits de façon aléatoire.

Pick Ups (Bonus) Vous pouvez jouer avec (ON) ou sans (OFF) bonus.

Speed Units (Unités de vitesse)

Mode

Clear Progress Table (Effacer tableau de progression) Vous pouvez choisir I'unite de vitesse de votre compteur affichée à l'écran : MPH (miles par heure), MPH mesurés (les valeurs sont réduites pour plus de réalisme, vous pilotez une petite voiture télécommandée), K/H (kilomètres par heure), K/H mesurés ou FPM (pieds par minute).

Choix entre le mode Arcade ou le mode Simulation.

Efface 1'etat actual de votre progression. Si vous n'avez pas sauvegarde, il faudra recommencer au debut.

## **AUDIO SETTINGS (CONFIGURATION AUDIO)**<br>In-Game Music (Fond sonore) Activez (ON) ou désactivez (OFF) cette or

In-Game Music (Fond sonore) Activez (ON) ou désactivez (OFF) cette option.<br>Music Volume (Volume de la musique) Réglez le volume musical de 0 à 100 (par tranc Réglez le volume musical de 0 à 100 (par tranche de 10)

SFX Volume (Volume des effets spéciaux) Réglez le volume des effets sonores (comme pour

le réglage du volume musical)

### VIEW GALLERY (GALERIE)

Appuyez sur la CROIX MULTJDJRECTIONNELLE vers la GAUCHE ou vers la DROITE pour admirer des images. Pour revenir au menu, appuyez sur le BOUTON B.

## VIEW CREDITS (CREDITS)

Découvrez tous les gens talentueux qui ont participé à la conception de ce jeu. Pour revenir au menu principal, appuyez sur le BOUTON START.

## COMMANDES PAR DEFAUT

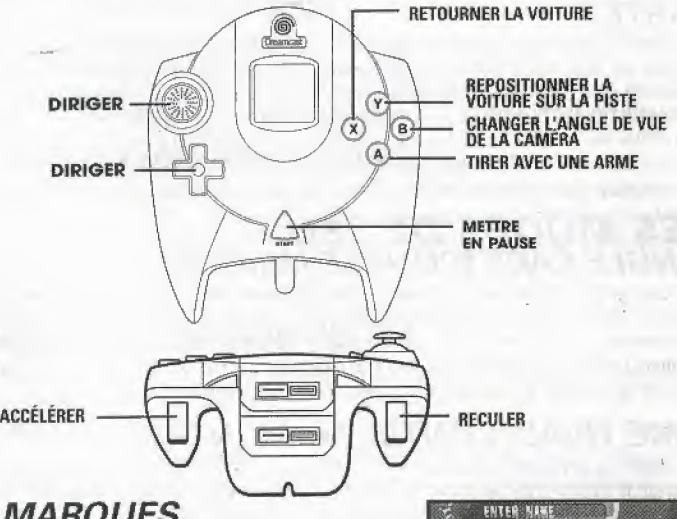

#### A VOS MARQUES... CH0IS1R SON NOM

Baptisez votre joueur à l'aide de la grande roue de l'alphabet. Lorsque vous avez inscrit toutes les lettres, appuyez sur le BOUTON START, Ca y est ? Parfait !

## PRÊTS<sub>2</sub>

Choisissez à présent votre voiture. Appuyez sur la CROIX MULTIDIRECTIONNELLE ou le STICK ANALOGIQUE vers la DROITE ou vers la GAUCHE pour faire défiler les voitures

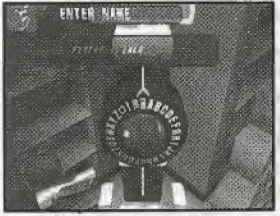

disponibles, puis appuyez sur le BOUTON A pour confirmer votre choix. Au fur et à mesure de votre progression dans le jeu, de nouvelles voitures seront mises à votre disposition.

## **PARTEZ!**

Vous avez marntenant yn nom et une voiture. En mode Championnat {Championship), vous devez affronter vos adversaires sur les circuits qui vous sont proposés. Dans tous les autres modes, cependant, vous pouvez sélectionner le circuit de votre choix. Il vous suffit alors d'appuyer sur la CROIX MULTIDIRECTIONNELLE ou le STICK ANALOGIQUE vers la DROITE ou vers la GAUCHE pour faire défiler les circuits disponibles, puis d'appuyer sur le **BOUTON A** pour confirmer votre sélection. Appuyez sur la CROIX MULTIDIRECTIONNELLE ou le STICK ANALOGIQUE vers le HAUT ou vers le BAS pour choisir le mode Miroir ou Inversé (si disponible) de votre circuit. Et maintenant: c'est parti!

### LES MODES DE JEU **SINGLE RACE (COURSE UNIQUE)**

Un joueur peur participer à une course unique sur les circuits disponibles, en pilotant la voiture de son choix. Une course unique peut comporter de 1 à 8 tours. A la fin de la course, vous avez le choix de recommencer ou de revenir au menu principal. Vous obtiendrez des voitures supplementaires en terminant premier surtous les circuits d'une categoric ! Consultez le paragraphe Multijoueur pour de plus amples informations sur le mode course unique en multijoueur

## TIME TRIAL (CONTRE LA MONTRE)

Etes-vous le plus rapide ? Le mode Time Trial vous permet de courir pour battre le record de temps établi sur le circuit et de découvrir les circuits inversés, miroirs ou miroirs inversés ! Si vous obtenez le meilfeur temps, vous serez le nouveau recordman.

## CHAMPIONSHIP MODE (LE MODE CHAMPIONNAT)

Le mode Championship vous offre une carrière dans le monde des courses I Vous commencez par la coupe de bronze. Si vous la remportez, vous passez à la coupe d'argent, puis celle d'or et enfin platinum. Lorsque vous gagnez une coupe, de nouveaux circuits etde nouvelles voitures apparaissent. Pour passer d'une course à l'autre en mode Championship, vous devez terminer dans lestrois premiers. Si vous n'y parvenez pas, tentez de nouveau votre chance, mais attention, vous

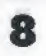

n'avez droit qu'à trois essais ! Lorsque vous terminez une course, vous obtenez des points **ft** de championnat en fonction de votre position. Si vous terminez à la troisième, seconde ou première place en fin de saison, vous montez sur le podium. Vous devez être en tête du

tableau des championnats pour passer à la coupe suivante !

## **PRACTICE (ENTRAÎNEMENT)**

Ce mode vous permetd'essayer plusieurs voitures et circuits tout en vous familiarisant avec les télécommandes sans limites de temps, sans adversaires ni même sans bonus pour vous. déconcentrer. Utilisez le mode Practice pour obtenir de nouvelles voitures ; pour ce faire, récupérez des etoiles sur les circuits Bronze, Argent, Or et Platinum,

## STUNT ARENA (MODE CASCADES)

Paites une demonstration de vos qualites de pilots de voitures telecommandees, et reeuperez les 20 étoiles cachées dans l'arène. Ca ne va pas être facile ! Pour ramasser certaines étoiles, vous avez besoin de voitures très rapides, mais ne vous inquiétez pas, le jeu enregistre vos progrès lorsque vous quittez le mode Stunt Arena ou que vous y accédez. Persévérez jusqu'à ce que vous récupériez les 20 étoiles et vous découvrirez un secret que seul l'élite des coureurs peut apprécier !

## MULTI-PLAYER (MULTIJOUEUR)

Regardez un peu ça... Des arènes de combat où seuls les plus rapides et les meilleurs triomphent aux dépens des plus faibles sur des circuits spéciaux conçus pour un maximum d'action I

SINGLE RACE (COURSE UNIQUE); Jusqu'a 4 joueurs s'affrontent lors d'une course unique. BATTLE TAG: Jusqu'a 4 joueurs s'affrontent dans cette bataille. Le jeu est simple : chaque concurrent possdde un chronometre qui decompte deux minutes, Au debut de la bataifle, chaque piiote doit chercher dans une arene une etoile caches. Le premier qui la recupere devient « la proie » et le décompte de son chronomètre se met en route.

Tous les autres concurrents doivent essayer de percuter sa voiture. Dès qu'ils y parviennent, le décompte de « la proie » s'arrête alors que celui de l'adversaire qui l'a percutée se met en marche. Ce dernier devient alors« la proie

Le vainqueur est celui dont le chronomètre affiche zéro en premier, mais la bataille continue jusqu'à ce qu'il ne reste plus qu'une voiture en lice : celle du nul absolu l

## **LES BASES**<br>L'ÉCRAN

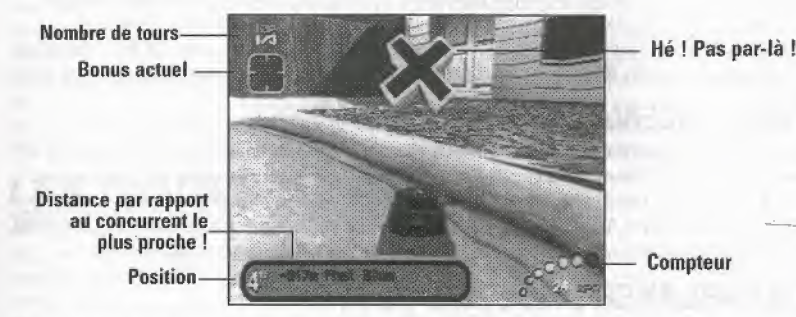

Views (Vues) Modifiez l'angle de vue de la caméra à tout moment de façon à obtenir celui qui vous convient le mieux. Appuyez sur le **BOUTON B** pour passer de l'un à l'autre des 3 angles de vue ; Incar Cam (camera embarquee), Follow Cam (camera qui suit la voiture) et Chase Cam (camera de poursuite).

Instant Replay (Ralenti); Avez-vous vu l'explosion qui s'est produite lorsque vous avez pris ce virage ? Si vous souhaitez ressentir de nouveau vos émotions passées à la fin d'une course, appuyez sur le BOUTON START, selectionnez View Replay (voir ralenti) et appuyez sur le BOUTON A.

## SELECTION DES VOITURES

Au debut du jeu, vous pouvez choisir parmi les voitures des bleusailles (ROOKIE). Les voitures de pilote AMATEUR, ADVANCED (confirmé), SEMI-PRO et PRO sont disponibles au fil du jeu, au fur et à mesure que vous remportez des coupes et que vous accomplissez certaines epreuves.

#### CLASS (CATEGORIE)

II existe deux catégories de véhicules : Electric (pour les batteries électriques) et Glow (pour les moteurs a essence).

#### Chaque voiture possède plusieurs paramètres reflétant ses performances:

SPEED (vitesse) La vitesse maximale que peut atteindre la voiture (affichée en miles par heure). N'oubliez pas que cette vitesse peut augmenter temparairement grace au bonus Turbo.

ACCELERATION La rapidité avec laquelle le véhicule peut atteindre sa vitesse de pointe lors d'un départ arrêté.

WEIGHT (poids) Le poids du véhicule (mesuré en kilogrammes) a généralement une influence sur son accélération et son adhérence.

TRANSMISSION Dans Re-Volt, les voitures peuvent avoir quatre roues motrices, deux roues motrices à l'avant uniquement ou à l'arrière uniquement.

#### LA SELECTION D'UNE VOITURE:

- Appuyez sur la CROIX MULT1DIRECTIONNELLE ou le STICK ANALOGIQUE vers la GAUCHE ou vers la DROITE pour passer en revue les voitures disponibles. Lisez bien les caractéristiques de chaque véhicule.
- •Appuyez sur le BOUTON A pour cortfinner votre choix. Appuyez surle BOUTON B pour annuler votre choix.

#### SELECTION DU CIRCUIT LES TYPES DE CIRCUITS

II existe deux types de circuits : Race Tracks {circuits de course} et Battle Tracks {circuits en Battle Tag}. Les circuits disponibles dependent de vos competences: au depart, vous ne disposes que d'un nombre limite de circuits, puis vous accedez a des circuits supplementaires lorsque vousfinissez au moins troisième à une course en mode Championship (championnat).

## CIRCUITS SPECIAUX

Lorsque vous avez accompli certaines épreuves, les circuits Mirrored (miroir, tout est placé à ('oppose). Reversed {inverse, le meme circuit en sens inverse) et Reversed-mirrored {miroir inverse, à l'opposé et à l'envers) sont disponibles. Pour sélectionner un circuit miroir ou inversé une fois qu'il est disponible, appuyez sur la CROIX MULTIDIRECTIOMNELLE ou le STICK ANALOGIQUE vers le HAUT ou vers le BAS après avoir sélectionné le circuit de votre choix.

#### LES ENVIRONNEMENTS

Dans la plupart des environnements, vous pouvez sortir de la piste et conduire où bon vous semble... si vous l'osez ! Vous pouvez ainsi tenter de gagner de précieuses secondes sur votre temps au tour, a vos risques et perils... C'est a vous d'explorer vos mondes pour les conquerir! La plupart des environnements possèdent différentes pistes et zones que vous devez apprendre à connaître. En mode Championship (championnat), vous courez sur les circuits dans l'ordre où ils vous sont présentés.

#### VOICI QUELQUES-UNES DES ZONES DANS LESQUELLES VOUS POUVEZ COURIR !

#### TOY WORLD (MONDE DES JOUETS)

La nuit tombee, les voitures font des courses folies dans le monde des jouets ! Vous franchissez des synthétiseurs, des cubes et des ballons : le magasin de jouets tout entier devlent votre circuit <sup>1</sup> Tout est fait pour vous distraire, attendez-vous a tout!

## MUSEUM (MUSEE)

D'accord, les musées sont parfois barbants, mais les sols en marbre sont des surfaces de course ideales, non ? C'est en tout cas ce qu'en pensent les voitures qui se sont échappées de Re-volt ! Les voilà prêtes à courir toute la nuit et à faire voler la poussière ; y compris celle des gros dinosaures, des reliques égyptiennes et même de trucs ramenés des espaces intersidéraux | Le danger est tout de meme omnipresent pour les voitures telecommandees; les escaliers roulants et le matériel de nettoyage ne sont que deux exemples parmi tant d'autres....

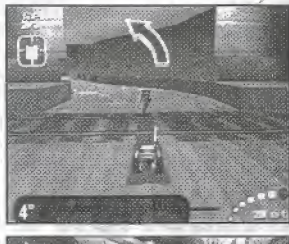

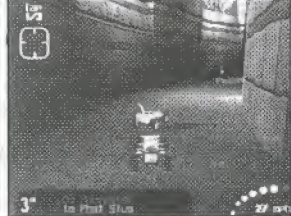

#### QUARTIER RÉSIDENTIEL

C'est une belle journée dans le quartier résidentiel, idéale pour les courses de voitures | Aucune pelouse n'est à l'abri des bolides et tous les trottolrs se retrouvent couverts de traces de derapages, ceuvres de nos coureurs qui s'amusent comma des petits fous ! Evidemment, les humains laissent traîner toutes sortes d'obiets et d'obstacles à éviter, alors aiguisez vos réflexes et surtout accrochez vos ceintures,... et votre cœurl

#### SUPERMARKET (SUPERMARCHE)

La nuit tombe dans le quartier mais la course continue dans le supermarché ! Avec des kilomètres de rayons et d'innombrables obstacles natureis comme les bouteilles, les cartons, las portes automatiques, les chariots... c'est un endroit idéal ! Le rayon des fruits et légumes vous fournit même la vitamine R indispensable pour tous les bons pilotes de course ! Désormais, vous allez adorer faire les courses!

#### BOTANICAL GARDENS (JARDIN BOTANIQUE)

Ah. l'odeur des lis, des roses et... de l'huile de moteur I Difficile d'lmaginer un plus beau cadre pour le Grand Prix Reur de Lis: c'est la saison des lis, des autos tamponneuses et des actions pleines de rebondissements : vous allez voir les pétales et les graviers volerau passage des bolides!

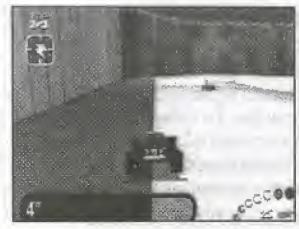

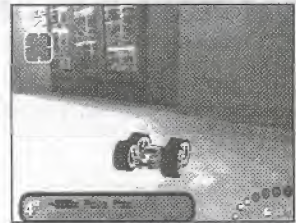

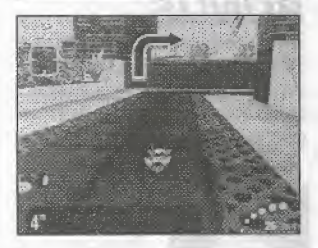

#### GHOST TOWN (VILLE FANTOME)

C'est ici que vous allez mordre la poussière ! Les buissons desséchés roulent dans le vent mais c'est votre course folle digne d'un véritable rodéo qui fera s'envoler votre chapeau de cow-boy. La ruée vers l'or était une partie de rigolade comparée à ce circuit où vous aurez besoin des 4 roues motrices pour affronter les difficultés du terrain... Prenez garde à la vermine et aux merveiHes naturelles qui peuvent vous causer de petits tracas et vous sortirez peut-etre vainqueur!

# ROOFTOPS (PAR DELA LES TOITS)

Contrastant avec les embouteiilages de la metropole, les coureurs s'affrontent sur les toits des gratte-ciel de la ville. Pour vivre des sensations fortes, sautez de toit en toit, à moins que vous n'ayez le vertige?

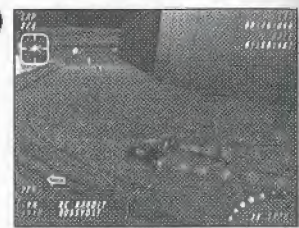

## BONUS

Si vous avez active les bonus (vous pouvez les activer - ON - ou les desactiver - OFF - dans ['option Game Settings (configurations du jeu}), vous aurez droit a des frissons et des defis supplémentaires. Seule la victoire compte, même s'il faut pour cela enfreindre les règles. Les bonus que vous trouverez dans les environnements de Re-Volt vous donnent l'opportunité de contrarier sérieusement vos concurrents. Jugez-en par vous-même!

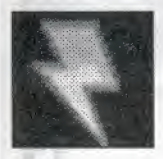

#### LES BONUS APPARAISSENT SOUS LA FORME D'ECLAIRS JAUNES OU ROUGES.

Roulez sur les éclairs pour récupérer des bonus. Une fois en votre possession, tous les bonus disponibles défilent dans le coin supérieur gauche de votre écran avant de s'arrêter de façon aléatoire sur l'arme active. Vous ne pouvez transporter qu'un seul bonus a la fois etvous devez consommer celui qui est en votre possession avant de pouvoir en ramasser un autre. Il existe 10 bonus differents dans le jeu.

Tous les bonus sont activés par le joueur (en appuyant sur le BOUTON A), sauf la bombe (voir page suivante) qui est activée instantanément dès son ramassage.

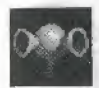

LA BOULE D'ÉNERGIE - Une boule bleue d'électricité sort de l'avant de la voiture et fait voler dans les airs toutes les voitures qui se trouvent sur son passage.

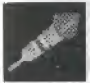

LE FEU D'ARTIFICE - Envoyez un missile (guidage semi-automatique) devant vous ; il explose lorsqu'il percute un mur ou un adversaire.

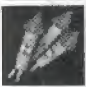

LE PACK DE FEUX D'ARTIFICE - Boîte de trois fusées qui fonctionnent comme decrit ci-dessus,

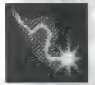

L'ARC ELECTRIQUE - Un courant electrique bourdonne au-dessus de la voiture. Lorsqu'une autre voiture s'en approche, un éclair relie les deux voitures et l'énergie de la victime est momentanément coupée.

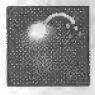

LA BOMBE - Lorsque vous ramassez une bombe, l'antenne de la voiture commence à brûler comme une mèche et la carrosserie de la voiture se noircit. Une fois que la mèche est brûlée, la voiture explose ! Si vous percutez une autre voiture avant que la mèche n'ait fini de brûler, vous transmettez la bombe à cette voiture.

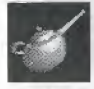

LA FLAQUE D'HUILE - De l'huile se répand par terre derrière la voiture. Tous les pneus entrant en contact avec l'huile perdent momentanément leur adhérence.

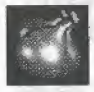

LES 3 BOMBES À EAU - Un ballon rempli d'eau est éjecté de la voiture. Lorsqu'il atteint le sol (ou un adversaire), il explose et tous les véhicules qui sont touchés, perdent de l'adhérence.

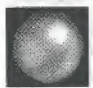

LA BOULE DE BOWLING - Une boule de bowling est lancée de l'arrière de la voiture et fait sortir de la route tout ce qui se trouve sur son passage!

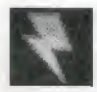

LE CLONE - Lorsque ce bonus est activé, un éclair ressemblant à celui d'un bonus normal est placé sur le sol. Si d'autres pilotes essaient de ramasser le bonus clone, surprise! ..., Il explose à leur contact!

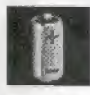

LE TURBO - Lorsqu'il est active, la vitesse maximale d'un vehicule augments de 10% pendant une courte periode,

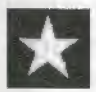

L'ETOILE SECRETE / LE COUPE CIRCUIT - Ces etoiles secretes sont cachees sur toutes les pistes du mode practice (entrainement) et dans le Stunt Arena (mode cascades). Lorsque vous en récupérez, vous bénéficiez de nouvelles possibilités. Dans les autres modes de course, les étoiles secrètes ont le rôle de coupe circuit, qui, une fois activé, subtilise momentanément l'énergie des autres voitures. Génial pour rattraper son retard!

## L'EDITEUR DE CIRCUITS

Voici un outil de première classe qui vous permet de construire vos circuits personnels à l'aide de plus de 25 pieces, Vous pouvez ensuite les sauvegarder et les importer dans les modes Single race (course unique). Time Trial (centre la montre] et Practice (entrainement). Vous devez passeder un VM pour sauvegarder vos creations.

Après avoir sélectionné l'option Track Editor (Editeur de circuits), choisissez New Track (nouveau circuit) pour creer un circuit ou bien Load Track (charger circuit) pour charger un circuit précédemment sauvegardé afin de le modifier.

#### MODE NORMAL (PLACEZ LES MODULES)

STICK ANALOGIOUF BOUTON A CROIX MULTIDIREGTIONNELLE HAUT/BAS BOUTON ANALOGIQUE G / D

Deplacer le eurseur Placer le module

Modifier la hauteur du module Effectuer une rotation de la camera de 90° dans le sens des aiguilles d'une montre/dans le sens inverse des aiguilles d'une montre Effectuer une rotation du module sur le circuit

BOUTON X

#### BOUTON B BOUTON V

CROIX NIULTIDIRECTI0NNELLE GAUCHE/DROITE BOUTON START BOUTONS <sup>X</sup> et <sup>Y</sup> SIMULTANEMENT CROIX MULTIDIRECTIONNELLE / STICK ANALOGIQUE GAUCHE / DROITE

#### MENU MODE (MENU}

CROIX MULTIDIRECT!ONNELLE / STICK ANALOGIQUE HAUT ou BAS Se déplacer dans le menu BOUTON A Sélectionner une option du menu BOUTON B Quitter le menu

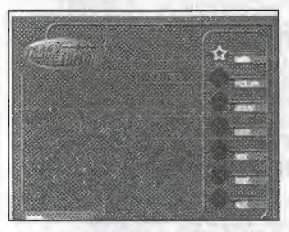

Effacer le module situé sous le curseur Faire une copie du module située sous le curseur

Modifier l'inclinaison du module Afficher / cacher le menu Menu d'aide

Modifier les textures

#### MENU DE L'ÉDITEUR DE CIRCUITS

Appuyez sur le BOUTON START pour afficher le menu de I'editeur de circuits (appuyez de nouveau sur le BOUTON START pour le faire disparaître ou pour retourner à l'écran de placement). Appuyez sur la CROIX MULTIDIRECTIGNNELLE / STICK ANALOGIQUE HAUT ou BAS pour sélectionner le mode d'edition puis sur le BOUTON A pour confirmer. Le menu affiche alors les options du mode selectionne.

#### OPTIONS DU MENU DE L'EDITEUR DE CIRCUITS:

MODULES: Ce menu montre les differents morceaux de circuit pouvant etre places sur la grille,

PLACEMENT DES UNITÉS: Appuyez sur la CROIX MULTIDIRECTIONNELLE / STICK ANALOGIQUE HAUT ou BAS pour faire apparaître l'unité désirée. Certaines unités sont disponibles en bois ou en moquette ; c'est indiqué par un icone situé à côté du nom de cette unité. Appuyez sur la CROIX MULTIDIRECTIONNELLE / STICK ANALOGIQUE

GAUCHE ou DROITE pour choisir une des deux surfaces. Appuyez sur le BOUTON START pour sélectionner l'unité souhaitée. Le menu disparaît alors et l'unité sélectionnée est placée sur la case active de la grille.

- \* Modifiez ('orientation de I'unite a I'aide du BOUTON X,
- \* Modifiez la hauteur de l'unité en appuyant sur la CROIX MULTIDIRECTIONNELLE / STICK ANALOGIQUE HAUT ou BAS
- \* Modifiez l'inclinaison d'une unité en appuyant sur CROIX MULTIDIRECTIONNELLE GAUCHE ou DROITE.
- \* Faites pivoter la grille en appuyant sur les BOUTONS ANALOGIOUES GAUCHE/ DROITE,

La dernière unité sélectionnée reste active, vous pouvez donc placer une autre unité identique en appuyant simplement sur le BOUTON A. A l'aide du STICK ANALOGIQUE, sélectionnez la case sur laquelle vous souhaitez placer l'unité. Pour en placer une nouvelle (ou une différente), revenez au menu Modules et suivez la procédure décrite ci-dessus. Continuez jusqu'à ce que vous ayez créé un circuit valide. Vous avez ensuite la possibilité de le sauvegarder. Un circuit valide est un circuit complet avec des jointures jouables et une grille de départ. Si ce n'est pas le cas pour votre circuit, vous en serez informs.

BONUS: Lorsque cette option est sélectionnée, l'écran de l'éditeur de circuits s'affiche et vous pouvez placer un bonus sur n'importe quelle unite du circuit. Deux lignes s'affichent: une blanche verticale et une blanche horizontale. Un bonus sélectionné de manière aléatoire est placé à l'intersection des deux lignes dès que vous appuyez sur le **BOUTON A**. Vous pouvez déplacer le point d'intersection à l'aide de la CROIX MULTIDIRECTIONNELLE / du STICK ANALOGIQUE

ADJUST (MODIFIER): Modifiez la position générale et la taille de la grille dans n'importe quelle direction,

RESIZE GRID (MODIFIER LA TAILLE DE LA GRILLE): A l'aide de la CROIX MULTIDIRECTIONNELLE / du STICK ANALOGIQUE, élargissez ou rétrécissez la grille dans n'importe quelle direction.

REPOSITION TRACK (REPOSITIONNER LE CIRCUIT): Maintenez le BOUTON A enfoncé tout en appuyant sur la CROIX MULT1DIRECTIONNELLE / le STICK ANALOGIQUE pour repositionner le circuit sur la grille,

Appuyez sur le **BOUTON START** pour revenir à l'écran de placement des modules de l'éditeur de circuits.

Remarque: Appuyez sur le BOUTON B pour effacer I'unite du circuit situee sous le curseur.

SAVE / NAMING YOUR TRACK (SAUVEGAROER / NOMMER VOTRE CIRCUIT: Lorsque vous avez sélectionné Sauv, la fenêtre de saisie de nom apparaît. Mettez une lettre en surbrillance et appuyez sur le **BOUTON A** pour la saisir. Pour effacer une lettre, appuyez sur le **BOUTON B** ou selectionnez le retour arriere et confirmez en appuyant sur le BOUTON A. Lorsque le nom de votre circuit vous satisfait, appuyez sur le **BOUTON START**. Le circuit est alors sauvegardé et exporte.

NEW (NOUVEAU): Cette option vous permet d'effacer le circuit non sauvegardé et d'en créer un nouveau. Vous devez alors confirmer votre choix.

TROUBLESHOOTING (DÉPANNAGE): Si votre circuit n'est pas valable, vous en serez informé. Appuyez sur le **BOUTON A** pour revenir à la dernière unité valable qui clignotera. Cela signifie que l'unité suivante n'est pas valable et doit être modifiée ou remplacée par une unité valable. Persévérez jusqu'à ce que vous ayez créé un circuit valable.

Voici quelques raisons pour lesquelles un circuit n'est pas valable : il vous manque une grille de départ, une unité est trop haute ou trop basse, n'est pas dans la bonne direction ou ne permet pas une bonne jointure. Essayez d'utiliser le BOUTON X pour réorienter votre unité ou bien la CROIX MULTIDIRECTIONNELLE pour modifier la hauteur, etc. Faîtes une nouvelle sauvegarde. Si elle echoue de nouveau, placez une unite differente sur cette case. Un circuit exporté est maintenant disponible pour concourir dessus.

LOAD (CHARGER: Chargez un circuit précédemment sauvegardé. Choisissez le circuit en question et appuyez sur le BOUTON A pour le charger. Vous pouvez maintenant modifier ce circuit. Pour courir sur un circuit sauvegardé, vous devez y accéder à partir du menu principal.

**QUIT (QUITTER):** Quittez l'éditeur de circuits et revenez au menu principal. Toutes les modifications non sauvegardees sont perdues.

## QUELQUES CONSEILS

- \* Choisissez votre trajectoire avec soin, ceci vous permettra de gagner de precieuses secondes sur votre temps de course. Lors des raientis, étudiez bien les trajectoires des voitures contrôlées par I'ordinateur,
- \* Utilisez les modes Time Trial (contre la montre) et Practice (entraînement) pour vous familiariser avec les tracés.
- \* Lorsque vous prenez un vlrage, freinez avant de le prendre et accelerez dans te virage\*
- \* Pour effectuer un derapage controls, appuyez sur ie bouton "ralentir" pour que la voiture derape, et tournez les roues dans la direction voulue. Accélérez ensuite en cours de dérapage tout en gardant vos roues dans la même direction.

#### (Remarque : cette manœuvre est délicate et sa difficulté dépend essentiellement des caractéristiques de la voiture que vous avez sélectionnée),

- \* Prenez votre temps pour bien vous positionner avant un saut. Plus votre trajectoire est droite, plus vous avez de chances d'atterrir sans dommages. Ce qui nous amene a...
- \* Lorsque vous atterrissez, vos roues avant doivent suivre la direction de la piste jusqu'à ce que les quatre roues aient touché le sol. Ceci vous permet de mieux garder le contrôle de votre véhicule lors des sauts les plus importants.
- \* Lorsque vous savez effectuer des sauts et des derapages contrdles, essayez de sauter et d'atterrir tout en effectuant un dérapage contrôlé ! De quoi impressionner votre adversaire !
- \* N'oubliez pas que si vous passez beaucoup de temps en l'air, votre voiture ralentit... Souvent, les pistes les plus longues et les plus plates sont plus rapides que les pistes plus courtes qui nécessitent une série de sauts
- \* Les virages sur les collines peuvent s'averer difficiles (surtout lors des descentes), Choisissez une trajectoire aussi droite que possible et evrtez de prendre des virages trop serres.
- \* Les armes (qui peuvent etre desactivees) spnttres pratiques. Certaines vous sont utiles pour passer en tête de course et d'autres vous aident à garder cette position. Mais méfiez-vous car les voitures télécommandées les plus intelligentes savent aussi s'en servir !

#### Tous nos remerciements à Chris Caulfield pour ses informations sur les véhicules télécommandés...

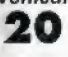